# Webを利用した分散・共同開発ツールの作成と環境の構築

鈴木浩之\*1 宮原 進\*2 森田俊英\*3 田中秀和\*\*

# **The Making of Tool and the Construction of Environment for Web-based Distributed Joint Development**

SUZUKI Hiroyuki\*<sup>1</sup>, MIYAHARA Susumu<sup>\*2</sup>, MORITA Toshihide<sup>\*3</sup>, TANAKA Hidekazu\*\*

## 抄録

インターネットが普及したとはいえ大容量の電子ファイルの受け渡しにはまだ制約が多 い。そこで、新しいプロトコルである WebDAV を利用し、小規模な共同開発環境におい て大容量ファイルを手軽にインターネット上で受け渡しをするためのツールを開発した。 このツールは電子メール機能を組み合わせることにより送信案内を通知することを特徴と している。更に、このツールを含めてそれらを実際に使える環境を構築し、その有用性が 確認できた。

キーワード: WebDAV, インターネット, 大容量ファイル, 雷子メール

#### 1 はじめに

インターネットの普及により、電子ファイルの 受け渡しを手軽に行えるようになってきた。しか し電子メールでは、依然として容量制限があるこ とが多い。そのため、大容量ファイルを直接電子 メールで送ることができず、分割して送信したり、 CD-R などに記録して郵送したりするなどの手段 が用いられることも少なくない。また、校正作業 が頻繁に行われる場合、その都度ファイルの受け 渡しを電子メールで行うことは非効率である。

従来から使われてきた FTP を用いる方法もあ るが、制御とデータで2つの異なる通信を使うな ど操作性やセキュリティ上の問題がある。

- \*<sup>1</sup> 北部研究所 技術支援交流室
- \*<sup>2</sup> 北部研究所 技術支援交流室 (現 中小企業振興公社)
- \*<sup>3</sup> 電子情報技術部(現 営繕工事事務所)
- \*\* 有限会社 ラメイジュ

このような問題は当センターでも実際に生じて おり、デザイン画などの大容量ファイルの受け渡 し作業を効率化したいという要望がある。

この解決方法として WebDAV の利用に着目し た。WebDAV は新しいプロトコルであり、効率 的なファイルの受け渡し環境を構築できる。

WebDAV を利用したシステムとしては相互デ ータの同期保持に関する実験 <sup>1)</sup> なども行われて いる。また、個別のソフトウエアでも WebDAV を利用したものがあるが、高価なアプリケーショ ンソフトの一部の機能であったり、個人向けのス トレージ的な用途であったりした。

そこで本研究では、小規模な共同開発環境にお いて手軽に大容量ファイルの受け渡しができるツ ールの開発と環境の構築を行った。

2 WebDAVについて

#### 2.1 WebDAVの概要

WebDAV  $\geq$   $\forall$ , Web-based Distributed Authoring

and Versioning の略であり、RFC2291<sup>2</sup>でその概念 が提唱された。RFC2518<sup>3</sup>でメソッドの新設や既 存のメソッドの拡張などが行われ、具体的な仕様 の策定が行われた。RFC2518 で規定されたもの は主に分散環境におけるオーサリングに関するも のであった。バージョン管理に関する具体的な仕 様は、主にその後の RFC3253<sup>4)</sup>に盛り込まれた。

WebDAV は、従来から使われてきた HTTP を 拡張したものである。HTTP は、サーバからファ イルを受け取ることを主たる目的としている。こ れに対し WebDAV では、一般的なファイル操作、 すなわちファイルの作成、コピー、移動、削除な どの操作をサーバ上のファイルに対して実行でき るように仕様が拡張された。なお、WebDAV 自 体にはセキュリティに関する仕様は規定されてい ないが、HTTP において従来から使われてきたセ キュリティ技術を利用できる 5,6)。

さらに共同開発という点において、いわゆる更 新喪失問題に対応するための仕組みも用意されて いる。更新喪失問題とは、一つのファイルに対し て複数の人が同時に編集作業を行った場合、最終 保存者の編集結果だけが反映され、他者の編集結

| メソッド             | メソッドの概要         |  |
|------------------|-----------------|--|
| <b>GET</b>       | リクエストで指定したリソース  |  |
|                  | を取得する。          |  |
| PUT              | リソースの内容を送る。     |  |
| <b>DELETE</b>    | リソースやコレクションを削除  |  |
|                  | する。             |  |
| <b>MKCOL</b>     | コレクションを作成する。    |  |
| COPY             | リソースやコレクションのコピ  |  |
|                  | ーを行う。           |  |
| <b>MOVE</b>      | リソースやコレクションの移動  |  |
|                  | を行う。            |  |
| <b>PROPFIND</b>  | リソースのプロパティを取得す  |  |
|                  | る。              |  |
| <b>PROPPATCH</b> | プロパティを変更する。     |  |
| <b>LOCK</b>      | 対象のリソースにロックを行う。 |  |
|                  | メソッドの結果としてロックト  |  |
|                  | ークンが返される。以降は、対  |  |
|                  | 象リソースの操作にはこのロッ  |  |
|                  | クトークンが必要となる。    |  |
| UNLOCK           | LOCK メソッドに実行された |  |
|                  | LOCK を解放する。     |  |

表1 WebDAVのメソッド

果が失われてしまう問題である。

## 2.2 WebDAVのメソッド

WebDAV で使用できるメソッドのうち、特に オーサリングに利用できる主なものを表1に示 す。WebDAV ではリソース、コレクションなど を新しい概念として導入している。リソースは、 実装的にはファイルシステムにおけるファイルに コレクションはフォルダに対応する。

### 3 開発方法及び実験方法

## 3.1 サーバの構築

本研究で用いたネットワーク構成の概略を図1 に示す。

WebDAV を利用するためには、WebDAV 機能 を提供するサーバが必要である。サーバは、北部 研究所に、LAN 内での試験用 (サーバ 1)、イン ターネットでの通信試験用 (サーバ2)の2台を、 (有) ラメイジュに運用試験用 (サーバ 3) の1 台を構築した。

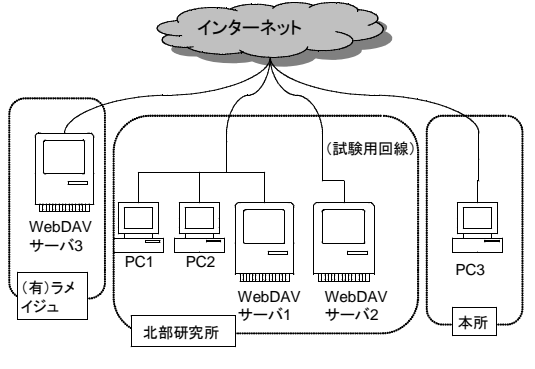

図1 ネットワーク構成の概略図

## 3.2 通信試験

実用とするクライアントソフトの開発の前に、 通信試験用のソフトを作成し、通信試験を行った。 開発は C++によって行い、Visual Studio .NET 2003 を使用した。プラットホームは WindowsXP である。

通信試験として、表1の各メソッドについてサ ーバからのレスポンス及び動作の確認を行った。

また、通信に要する時間について検証を行った。 大容量ファイルの受け渡しを実際に行うことが本 研究の大きな目的であるため時間については体感 速度を考慮した。

更に、送受信時のバッファサイズを変えて通信 時間を計測し、クライアントソフト開発時の参考 とした。

## 3.3 クライアントソフトの開発

クライアントソフトの開発にあたってはデザイ ン担当者の意見を聞き、操作の簡易性を検討しな がら開発を進めた。

クライアントソフトについては大容量ファイル を手軽に WebDAV サーバにアップロードできる こと、新規ファイルがアップロードされたことを 相手に速やかに伝えられること、伝えられた相手 は新規ファイルを簡易に見られることを機能要件 として開発した。

開発には WebDAV のほか、SMTP、POP3 のプ ロトコルも利用した。

#### 4 結果及び考察

## 4.1 サーバの構築

本研究で構築した3台のサーバについて概要を 表2に示す。 OS はいずれも Linux を利用した。 WebDAV は HTTP を拡張したものであるため Web サーバを WebDAV サーバとして利用できる ことが多い。Apache は最も普及している Web サ ーバソフトの一つであるが、Apache ではモジュ ールを追加することで WebDAV サーバとしての 機能を持たせることができる。具体的には、dav モジュール、dav\_fs モジュール、encod モジュー ルを追加し、必要な設定ファイルを記述、追加し た。

認証には Basic 認証を用いたが、WebDAV サ ーバ1は所内の LAN からしかアクセスできない ため、認証はかけなかった。

| サーバ | OS                                         | サーバソフト        |
|-----|--------------------------------------------|---------------|
|     | サーバ1 RedHat Linux 7.3                      | Apache 2.0.47 |
|     | サーバ2 Debian GNU/Linux 3.1                  | Apache 2.0.54 |
|     | サーバ 3 Debian GNU/Linux 3.0   Apache 1.3.33 |               |

表2 WebDAVサーバの概要

# 4.2 通信試験

#### 4.2.1 通信試験用ソフトの仕様

通信試験用のソフトは、ツール上に記述された リクエスト文をあらかじめ選択したサーバに送信 する。レスポンスを受信したときは同領域にその レスポンスを表示する。ただし、GET メソッド 実行時はレスポンスのうちファイル本体は別途保 存される。また PUT メソッドではツール上にド ラッグ&ドロップ (D&D) されたファイルをリ クエストに含めて送信する。

各メソッドの実行開始前及び GET、PUT メソ ッドのレスポンス受信完了後に時刻が取得され、 ログファイルに記録される。このログファイルか ら送受信に要した時間が分かる。

#### 4.2.2 各メソッドの動作確認

通信試験として表1の各メソッドを実行し、レ スポンスと動作の確認を行った。GET、PUT、 MOVE、COPY などの各メソッドについてファイ ルの送受信やサーバ上のファイル操作などが正し く実行されていることが確認できた。更に、 LOCK,UNLOCK の動作を確認し、LOCK メソッ ド実行後はロックトークンが一致しないとメソッ ドが実行できないことが確認できた。

#### 4.2.3 通信時間の検証

北部研究所の数台のクライアント PC と3台 の WebDAV サーバとの間でファイル転送に要 する時間の計測を行った。また、本所の PC と WebDAV サーバ 2、3 に対しても同様に計測し た。計測結果のうち、北部研究所内のクライ アントパソコン PC1 と同所内の WebDAV サー バ1の間で実施した結果を図 に本所内のクラ 2 イアントパソコン PC3 と北部研究所試験用回線 上の WebDAV サーバ 2 との間で実施した結果 を図3に示す。

図2では LAN 内の通信そのものが高速である ためコンピュータ内部の処理による差が現れた。 バッファサイズを小さくするとデータの分割数が 増え通信処理を行う負荷が増えるため所要時間が 大きくなったと考えられる。この結果を受けてバ ッファサイズを 1024byte とした。

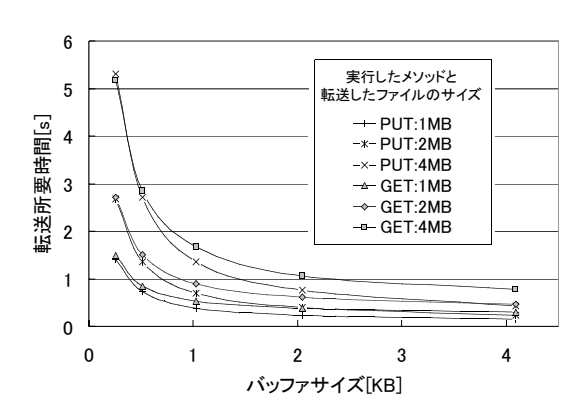

図2 PC1~サーバ1のファイル転送所要時間 PC1: 北部研究所内のクライアント PC サーバ 1:北部研究所内の WebDAV サーバ

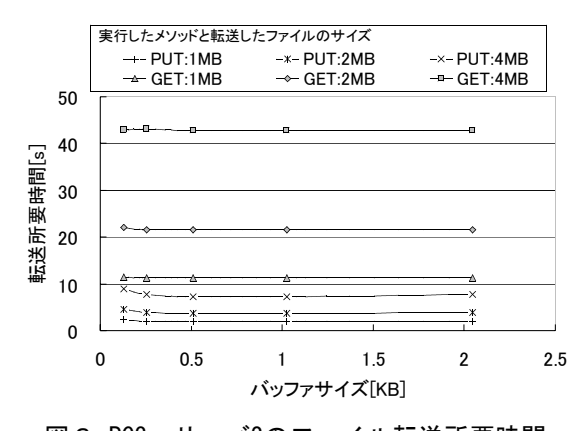

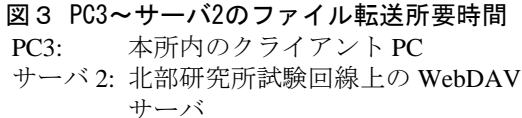

一方、図3ではバッファサイズによる差が見ら れなかった。これは、通信速度がコンピュータ内 部の処理に比べて遅いためその差が現れていない と考えられる。また、PUT と GET のメソッドに 大きな時間の差があった。これは、ADSL の特性 が表れたものと考えられる。本所は光回線を使用 しているため上りと下りの速度が対称であるが北 部研究所は ADSL 回線であり、上り速度の方が 遅い。 WebDAV サーバ 2 から本所ヘファイルを 送る際は ADSL の上りを使うことになり、GET メソッド実行時に時間がかかる結果となった。こ のことは、WebDAV サーバを設置するときには 使用状況と回線の上下方向を考慮する必要がある ことを示している。

## 4.3 クライアントソフト

# 4.3.1 実施例

開発したクライアントソフトはユーザーインタ ーフェイスとしてデスクトップアクセサリ (DA) を持つ。これに「DesktopDove」という名前を付 けた。

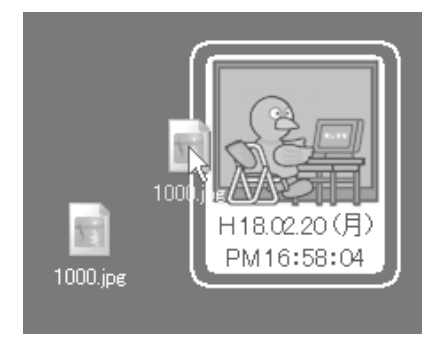

図4 クライアントソフト

DesktopDove について代表的な操作手順に沿っ て機能を説明する。 DesktopDove を起動し、ファ イルを DA に D&D する (図5①)と、ファイル が WebDAV サーバ上のフォルダに送信され保存 される(図52)。同時に、あらかじめ指定して おいた電子メールアドレス宛に「ファイル送信」 の案内メールが送信される(図53)。

このメール送信機能により相手方は WebDAV サーバの状況を確認しなくても新規ファイルがア ップロードされたことを知ることができる。受信 者は、通常使っているメールソフトによって電子 メールを確認できるがより確実に知らせたい場合 は携帯メールにも送信が可能である。

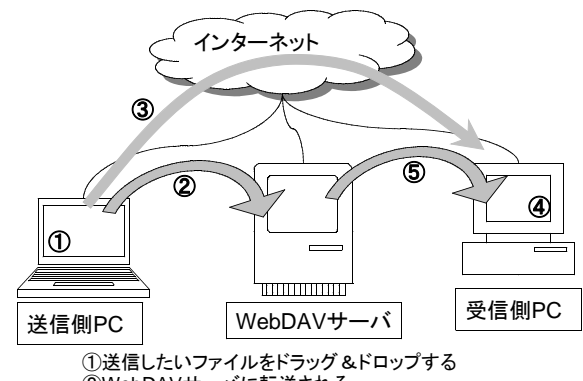

②WebDAVサーバに転送される ③同時に案内メールが送信される ④案内メールの添付ファイルをドラッグ&ドロップする ⑤目的のファイルが読み込まれる

図5 ファイル送信の概要

この案内メールには当該ファイルを WebDAV サーバから取得するのに必要な情報がテキストフ ァイル形式で添付されている。これをDAにD&D する(図5④)と当該ファイルをローカルディス クにダウンロードすることができる (図56)。 D&D で当該ファイルをダウンロードできるため 簡易な操作でありながら本人の都合に合わせて実 行できる。電子メール自体の負荷は非常に低く済 むことも特長である。

## 4.3.2 DesktopDoveのその他の機能

ユーザが DesktopDove に対してメールサーバー の設定及びユーザー ID とパスワードの入力を行 えば他のメールソフトに頼ることなくファイルの 取得が可能である。この場合、メニューから「新 しい情報を得る」を選択して確認するか又は定期 的に新着メッセージを確認する機能を利用する。

メール設定に関する情報は ini ファイルとして 保存され DesktopDove の起動時に自動的に読み込 まれる。ただし、セキュリティ上の問題からパス ワードは保存されないので起動毎に入力が必要で ある。

#### 5 まとめ

WebDAVを利用したクライアントソフトを開発 し、簡単な操作で大容量ファイルの受け渡しがで きる環境を構築できた。通信試験と実際の運用試 験を行い、WebDAVを用いた電子ファイルの受け渡 しの有用性が確認できた。

(1)特長

汎用的なwebサーバソフトであるApacheを利用 できるため安価に構築できる。既にWebサーバを 運用している環境であれば導入は比較的容易であ る。

開発したソフトを使うことで簡単な操作で大容 量ファイルを受け渡しできる。また、電子メール の機能を組み合わせ送信案内を通知できることを 特徴としている。

当センターのようにデザイン作成を受託する場 合やパンフレットの印刷を受託する場合など受託 者だけがその業務を専門としているような状況に おいて本研究のような利用方法が有用であると考 えられる。なお、本研究ではセキュリティに関す る仕様を実装していないが実用に際してはその実 装が必要と考えられる。

#### 謝 辞

本研究で開発したクライアントソフトを実際に 利用し協力してくださった(株)ファンタ・グラ ス新野の新野靖夫氏、武州中島紺屋の新島大吾氏 に感謝の意を表します。

参考文献

- 1) 渡邉貴之ほか: WebDAV を用いた遠隔地間相 互データ同期保持システムの構築と JGN 上で の評価. 情報処理学会 マルチメディア通信と 分散処理 研究報告, 108, (2002) 109
- 2) RFC2291 "Requirements for a Distributed Authoring and Versioning Protocol for the World Wide Web" (1998)
- 3) RFC2518 "HTTP Extensions for Distributed Authoring -- WEBDAV" (1999)
- 4) RFC3253 "Versioning Extensions to WebDAV" (2002)
- 5) 北川和裕,松原大悟,大矢野潤,桝田義一: WebDAV システムのセキュアな設定・運用に 関する調査, 情報処理振興事業協会 2002 年度 成果報告集第二版
- 6) 松原克弥, 端山貴也, 北川和裕, 桝田義一: アクセス制御機構を有するセキュア WebDAV の開発報告, (独)情報処理推進機構 2003 年度 成果報告集

(2)応用